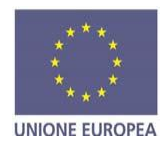

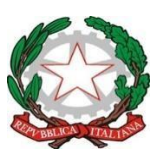

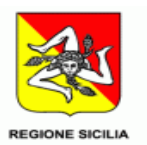

## **ISTITUTO COMPRENSIVO STATALE "SANTA LUCIA DEL MELA"**

**98046 Santa Lucia del Mela - (Me) - Via S. Cattafi**

**Tel e Fax 090 935345-Cod. Fisc.82002500831 - cod. mecc. MEIC855008**

**e.mail: [meic855008@istruzione.it;](mailto:meic855008@istruzione.it) pec: [meic855008@pec.istruzione.it](mailto:meic855008@pec.istruzione.it) Sito Web[:www.icsantaluciadelmela.edu.it](http://www.icsantaluciadelmela.edu.it/)**

Circolare n. 166

I. C. -S. LUCIA DEL MELA Prot. 0002954 del 20/04/2021 07-09 (Uscita)

**Ai Docenti della Scuola Primaria e Secondaria di I° grado dell'Istituto**

## Oggetto: **Adozioni libri di testo a.s. 2021/2022 - indicazioni operative.**

In merito alle adozioni dei libri di testo per l'a.s. 2021/2022, si comunica che, al fine di poter espletare al meglio le operazioni di adozione dei testi, verrà adottata esclusivamente la procedura di acquisizione tramite il portale Scuolanext, al quale i docenti hanno regolare accesso. Alla presente viene allegata la relativa guida per le indicazioni tecniche da espletare, della quale si invitano i docenti a prendere attenta visione.

Si precisano comunque le seguenti disposizioni:

- **Scuola Secondaria di I° grado:** I docenti indicano i testi per la classe entrante (p.e. i docenti della classe 3A 2020/2021 indicheranno i testi per la classe 3A 2021/2022 - i docenti della classe 1B 2020/2021 indicheranno i testi per la classe 1B 2021/2022 ecc...);
- **Scuola Primaria:** L'indicazione dei testi viene effettuata esclusivamente dai docenti coordinatori di classe, che procederanno per scivolamento (p.e. il docente della classe 3A 2020/2021 indicherà i testi per la classe 4A 2021/2022 - il docente della classe 5B 2020/2021 indicherà i testi per la classe 1B 2021/2022 ecc...);
- **Disposizioni comuni: Le operazioni di cui sopra sono da svolgersi inderogabilmente prima del per il giorno 20/05/2020**.

La segreteria didattica è a disposizione per qualsiasi chiarimento.

IL DIRIGENTE SCOLASTICO Prof.ssa Venera Calderone Firma autografa sostituzione a mezzo stampa ai sensi e per gli effetti dell'art. 3, c.2 D Lgs.n.39/93

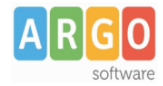

## **Fase 2 (Scuolanext)**

I Docenti, applicano le proposte di adozione per le proprie classi e materie, per il prossimo anno.

- *1)* Accedendo come docente, selezionare il menu *Info Classe/Docenti – Libri di Testo.*
- *2)* Nella finestra di lavoro, selezionare sulla sinistra, la classe e la materia interessata (i coordinatori potranno operare, su tutte le materie della classe)
- *3)* Per riconfermare un testo già adottato nell'anno 2020/21, basta cliccare sul testo e poi sul pulsante

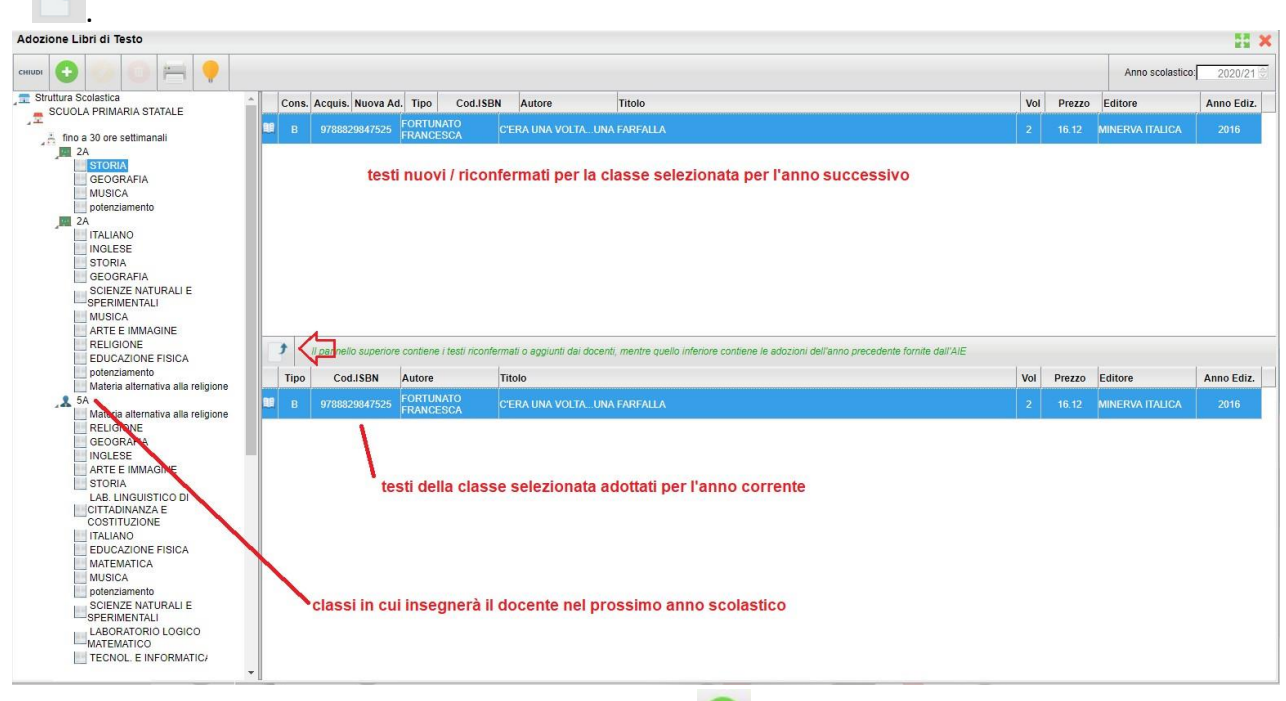

4) Per adottare nuovi testi cliccare invece sul pulsante

E' possibile ricercare i nuovi testi, immettendo una parola contenuta nel titolo (o eventualmente un testo che contenga "tutte le parole" immesse nella chiave di ricerca), **o direttamente il codice ISBN.**

Una volta selezionato il testo, cliccare sul pulsante Conferma; occorre indicare se il testo è **"Nuova adozione"**, è da **"Acquistare**" o **"Consigliato".**

CONTROLLI APPLICATI:

- I testi con anno di edizione 2021 devono avere la spunta "Nuova Adozione" e alternativamente, la spunta su "Acquistare" o su "Consigliato".
- **·** In caso di testo "Consigliato", è necessario indicare, se si stratta di un testo di *approfondimento* o di *una monografia*.
- **Il flag "Consigliato" non potrà essere selezionato insieme al flag "Acquistare",** altrimenti, In fase di salvataggio, il programma darà un avviso bloccante.
- Non si possono apportare variazioni o rimuovere testi già riconfermati o aggiunti da altri docenti; ad es. in caso di Sussidiario, se il docente di Italiano ne riconferma uno, quello di Matematica, non può disadottarlo.
- Se varie discipline adottano uno stesso testo (ad es. in caso di testo multidisciplinare), il coordinatore, deve confermare il testo *una sola volta*, (ad. es, solo per la prima materia), e non per tutte le materie che adottano quel testo.